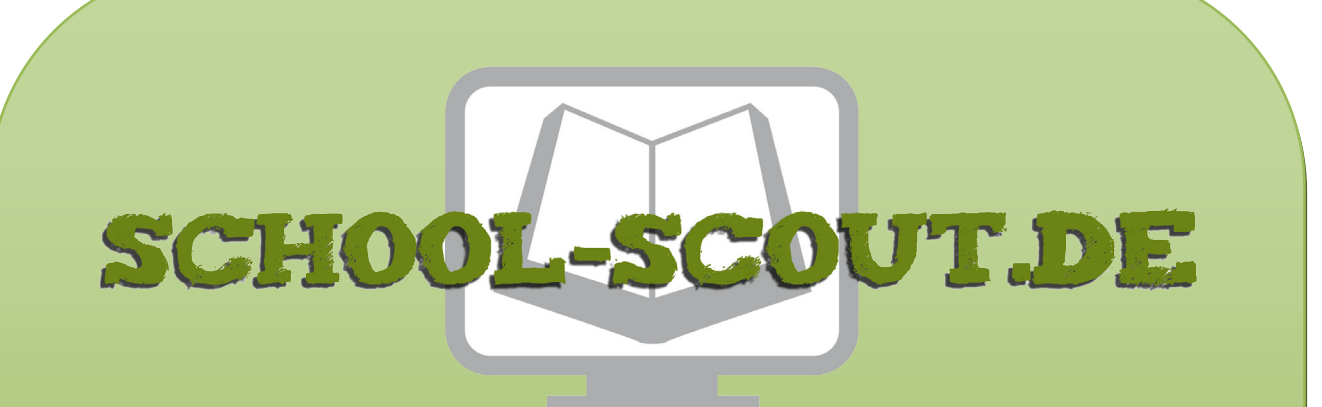

## **Unterrichtsmaterialien in digitaler und in gedruckter Form**

# **Auszug aus:**

Mehr Stimmen für die Umwelt: Hilfe!

**Das komplette Material finden Sie hier:**

[School-Scout.de](http://www.school-scout.de/81250-mehr-stimmen-fuer-die-umwelt-hilfe)

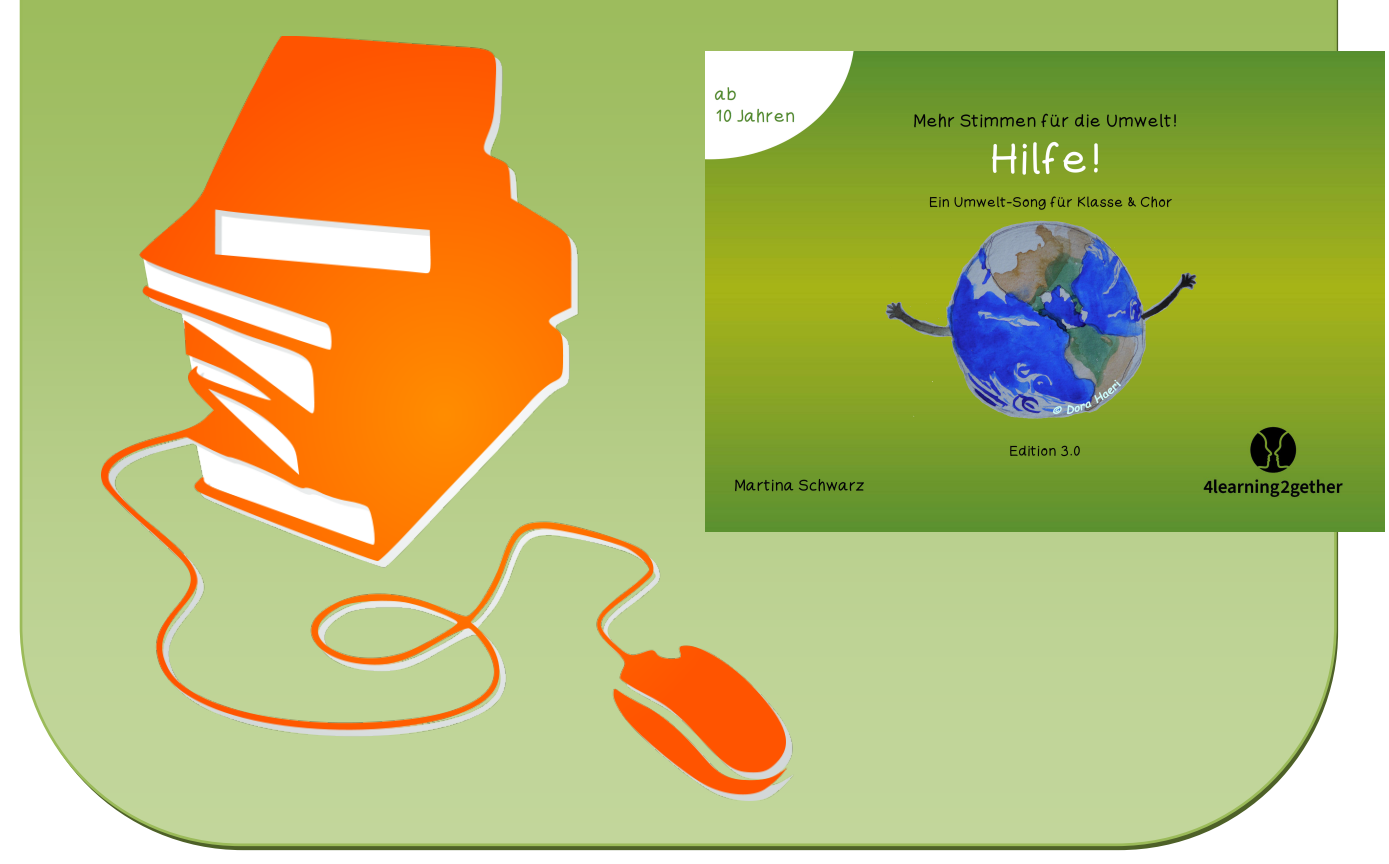

© Copyright school-scout.de / e-learning-academy AG – Urheberrechtshinweis (® erser Material-Vorschau sind Copyright school-scout.de / e-learning-academy AG – Urheberrechtshinweis<br>Iearning-academy AG. Wer diese Vorschause

#### Zum Umgang mit dieser interaktiven PDF-Datei

 Mit dem Adobe Acrobat Reader können die Übungen problemlos gelöst werden. Es kann auch jeder andere PDF-Reader eingesetzt werden, der JavaScript unterstützt. Die fehlerfreie Darstellung können wir allerdings nur mit dem kostenlosen Programm Adobe Acrobat Reader gewährleisten.

#### Inhaltsverzeichnis

Nutze das Inhaltsverzeichnis, um durch das Dokument zu navigieren. Klicke einfach auf eine Übung oder ein Thema und du gelangst direkt dorthin. Das Home-Feld oben rechts in der Menüleiste bringt dich zurück zum Inhaltsverzeichnis: .

#### Menüleiste rechts

Die Menüleiste ermöglicht dir einen direkten Wechsel zwischen den einzelnen Übungen eines entsprechenden Abschnitts. Klicke einfach auf die entsprechende Übung und du gelangst direkt dorthin. Das schwarz hinterlegte Feld zeigt dir, bei welcher Übung du dich gerade befindest.

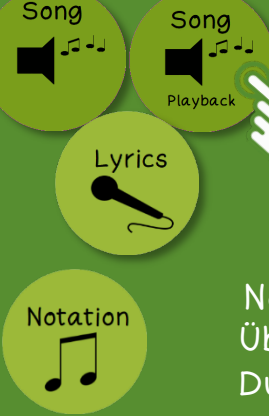

## Tipps und Hilfen

 Hinter diesen Buttons findest du Audio- / Video-Dateien, Hilfen, Lösungen und Tipps zur Unterstützung. Klicke auf den Button und es öffnet sich ein neues Fenster mit den Hinweisen. Über den Button mit der Tür gelangst du wieder zurück.

### Notation

 Über diesen Button gelangst du zur Notation der entsprechendenStimme. Du kannst dir diese Notation anschauen, speichern und / oder ausdrucken.

Hilfe!

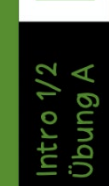

Obung A.1

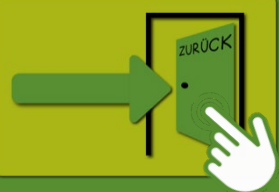

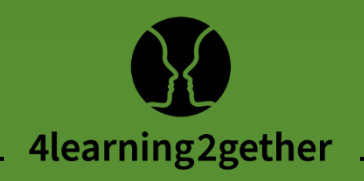

# Inhalt

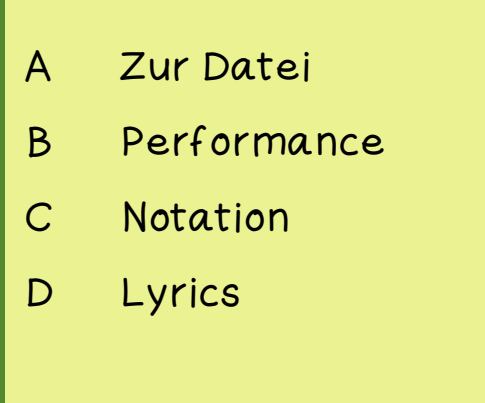

Über diese Buttons werden die auf der entsprechenden Seite angegebenen Inhalte geöffnet (über die Tür geht es zurück):

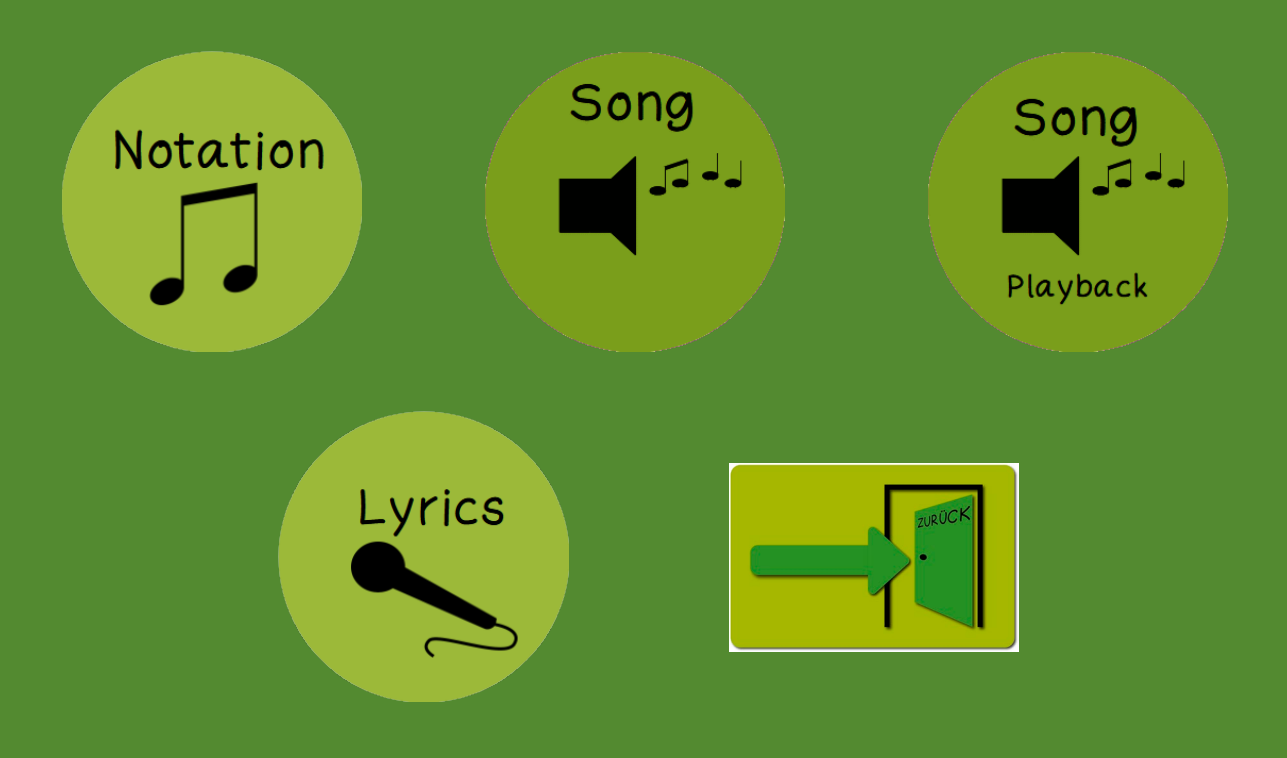

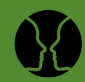

## <span id="page-3-0"></span>A Zur Datei

#### Der Song

Das Lied spricht den Klima-Wandel und die Bedrohung der Umwelt an. Im Song werden die Hilferufe, die Dramatik und die

A Zur Datei

Zur Datei

 $\Delta$ [Performance](#page-4-0)

Performance

 $\overline{C}$ [Notation](#page--1-0)

Notation

 $\overline{\mathsf{D}}$ [Lyrics](#page--1-0)

Gefahrensituationen durch die sich reibenden Sekund-Intervalle in den Takten 2 und 4 untermauert.

Tipp: Die Begleitung von "heh" in der 3. und 4. Stimme erzeugt ebenfalls Spannung. Als Variante kann das Lied zuerst ohne "heh" gesungen und die 2. & 3. Stimme erst im 2. Durchgang hinzugefügt werden.  $(\rightarrow$  S. 7)

#### Menüpunkt B

Die Performance ist der Vorschlag zu einer möglichen Realisation. Bei Umsetzung mit Einsatz der Audio-Vorlagen ist die Reihenfolge durch die Aufnahme festgelegt.

In der Playback-Vorlage ist eine instrumentale Stimmführung als Unterstützung eingespielt.

(→ Buttons Song / Playback - Menüpunkt C)

Bei einer Live-Umsetzung mit individueller rhythmischer und harmonischer Begleitung können Einleitung und Wiederholungen individuell gestaltet werden.

#### Menüpunkt C

Die vier Stimmen sind in der Partiturvorlage festgehalten. Die Notation wird über den entsprechenden Button geöffnet und kann bei Bedarf ausgedruckt und den Schüler\*innen gegeben werden.  $(\rightarrow$  Button Notation / Menüpunkt C)

Die Stimmen können in der Audio-Datei entsprechend verfolgt werden.

#### Menüpunkt D

Die Textvorlage orientiert sich an den Audio-Aufnahmen. Sie wird über den entsprechenden Button geöffnet und kann bei Bedarf auch ausgedruckt und den Schüler\*innen an die Hand gegeben werden. (→ Button Lyrics / Menüpunkt D)

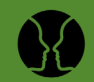

#### <span id="page-4-0"></span>B Performance

Protestschilder können beide der folgenden Präsentationsformen begleiten und der Textzeile entsprechend hochgehalten werden.

A [Zur Datei](#page-3-0)

Datei

 $Zur$ 

 $\mathbf{\Omega}$ Performance

Performance

 $\overline{O}$ [Notation](#page--1-0)

Notation

 $\overline{\mathsf{d}}$ [Lyrics](#page--1-0)

#### 1. Präsentation zur Audio-Vorlage

Reihenfolge und Wiederholungen orientieren sich an den Audio-Vorlagen. (→ Buttons Song / Playback)

4 Takte Intro

6 Strophen = 6 Durchgänge der vier Stimmen

- 2. Individuelle Präsentation
- individuelle Gestaltung von Intro und Wiederholungen
- Vorschlag für eine ostinate instrumentale Begleitung der Vierertakte:

#### Schlaginstrumente

Pauke/große Trommel schlagen jeweils auf Zählzeit 1 Tomtom/kleine Trommel schlagen jeweils auf den Zählzeiten 1 und 3 Handtrommel u.ä. schlagen durchgehend jeweils auf den Zählzeiten

harmonische Begleitung über dem Ton c Keyboard/Klavier/Bassgitarre/Bassxylofon/Bassmetallophon schlagen jeweils auf Zählzeit 1 an Metallofon/Glockenspiel schlagen jeweils auf den Zählzeiten 1 und 3 an Xylofon/Boomwhackers schlagen durchgehend jeweils auf den Zählzeiten

#### Tipps zu Gehörbildung & Warm-up:

Die Tonstufen der aufsteigenden Moll-Melodie können anhand von Zahlen dargestellt werden:  $1 - 2 - 3 - 4 - 5 - 8 - 5$ . Die Tonfolge kann sequenziert und für Übungen zum Gesang und zur Gehörbildung eingesetzt werden.

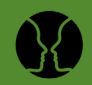

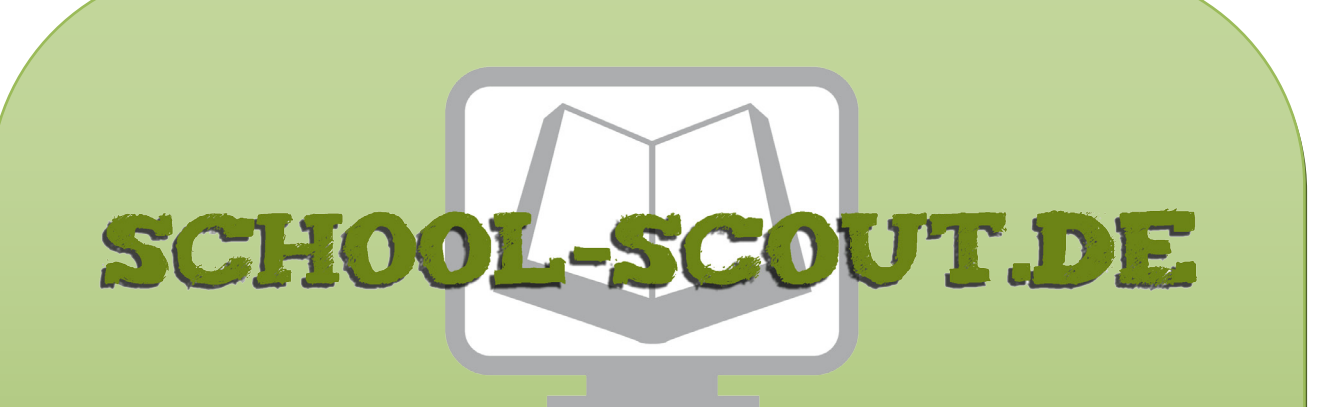

## **Unterrichtsmaterialien in digitaler und in gedruckter Form**

# **Auszug aus:**

Mehr Stimmen für die Umwelt: Hilfe!

**Das komplette Material finden Sie hier:**

[School-Scout.de](http://www.school-scout.de/81250-mehr-stimmen-fuer-die-umwelt-hilfe)

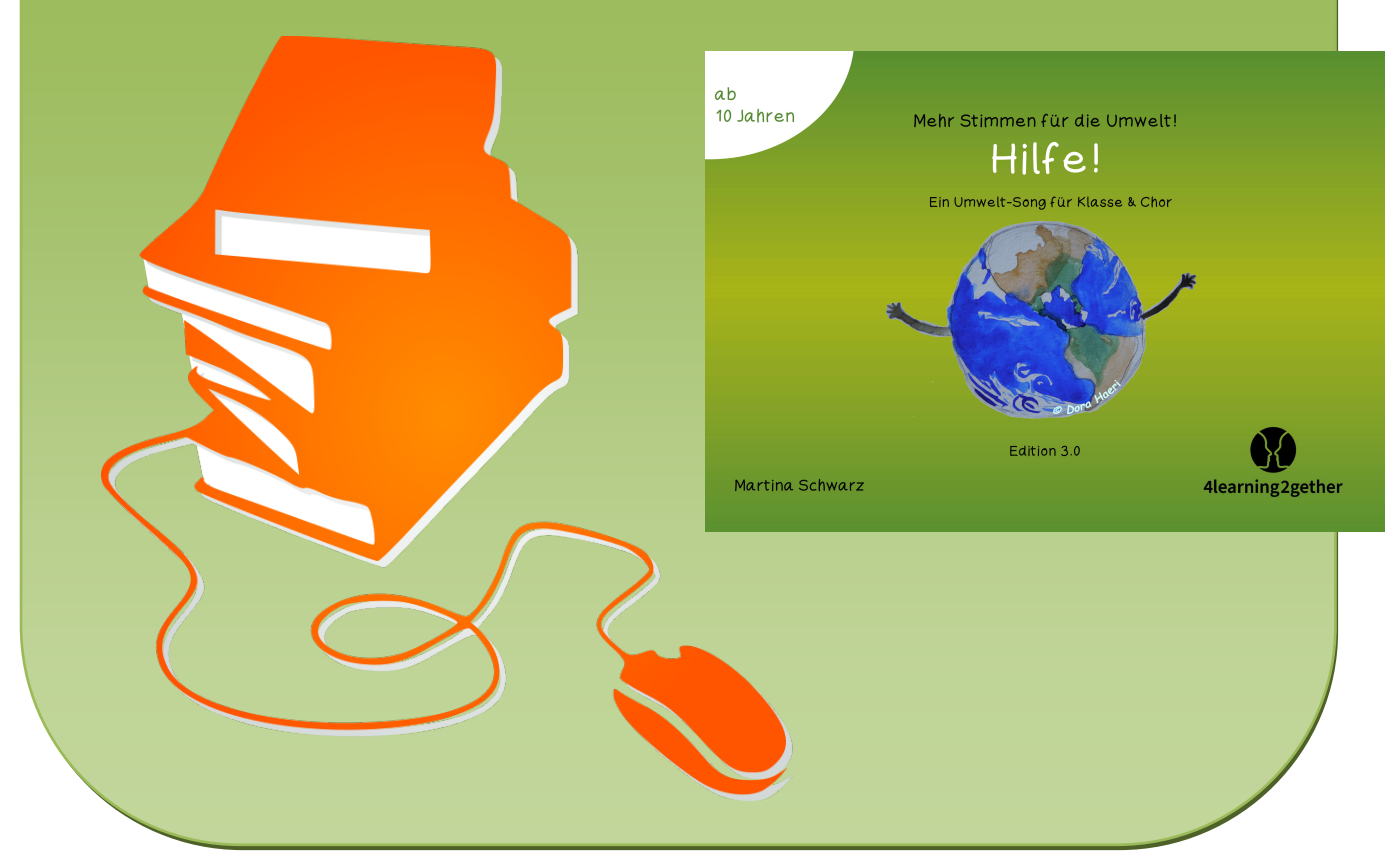

© Copyright school-scout.de / e-learning-academy AG – Urheberrechtshinweis (® erser Material-Vorschau sind Copyright school-scout.de / e-learning-academy AG – Urheberrechtshinweis<br>Iearning-academy AG. Wer diese Vorschause